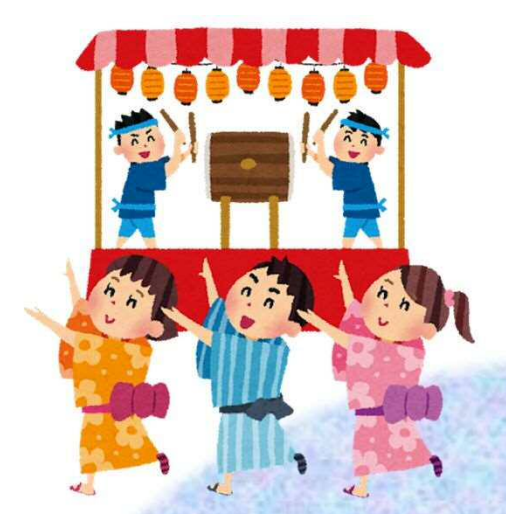

**できるところから 始めてみませんか**

# **デ ジ タ ル 活 用 ガ イ ド ブ ッ ク 町内会活動**

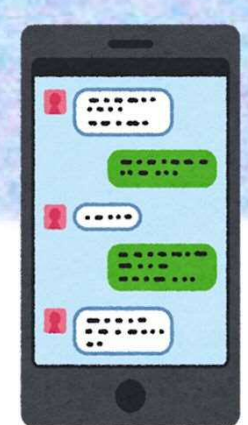

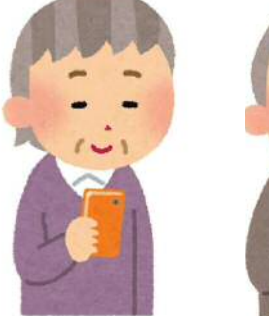

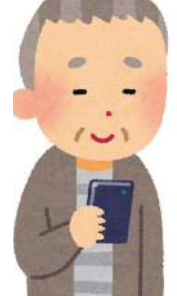

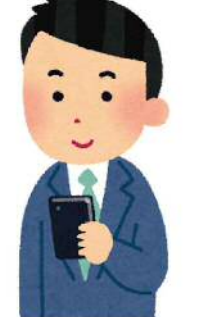

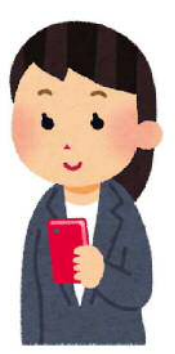

一宮市 総合政策部 市民協働課

## 目次

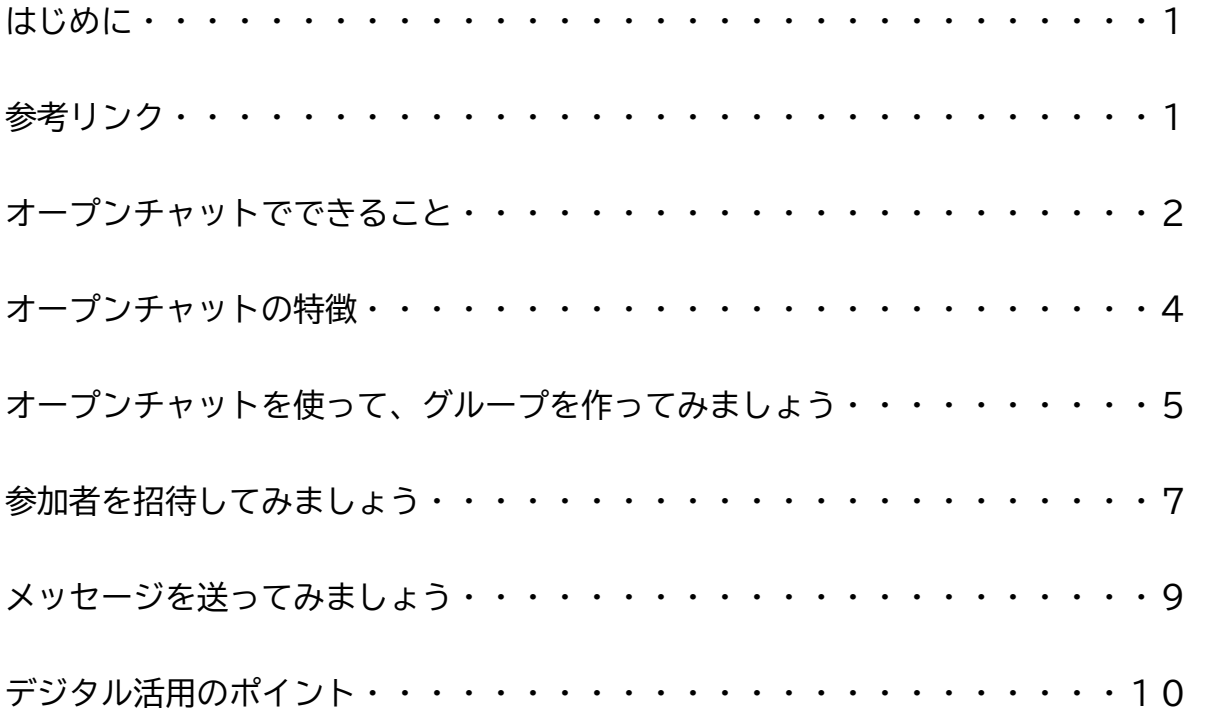

はじめに

スマートフォンやパソコンの普及によって、町内会活動に対するデジタルツールの活用が 注目されています。

例えば、LINEなどのアプリを使って効率的に情報を共有することで、回覧時の紙の印 刷や仕分けが不要になり、会員の負担が軽減されます。

また、デジタルを使った情報共有は時間と場所を選ばないため、必ずしも従来のように対 面で集まる必要がなくなります。その結果、これまで時間的な理由により活動に参加できな かった現役世代や若者などの参加が見込まれ、町内会活動の新たな担い手になることが期待 されます。

デジタルを活用した町内会活動を、できることから少しずつ始めてみましょう。

このガイドブックでは、多くの方が利用し、基本的な機能が無料で利用できる LINEの「オープンチャット」という機能を例に紹介していきます。

LINEの利用登録や基本的な使い方などから知りたい方は、最初に以下のリ ンク先からご覧ください。

参考リンク

・総務省デジタル活用支援推進事業 デジタル活用支援 標準教材・動画 https://www.digi-katsu.go.jp/teaching-materials-and-videos

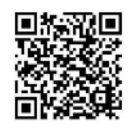

 スマートフォンの基本的な使い方やオンライン会議の利用方法などについて、詳しく説明 されている動画や資料が掲載されています。LINEの使い方は、「SNS(ソーシャル・ ネットワーキング・サービス)・コミュニケーションアプリの利用方法」に掲載されており、 LINEの設定や利用登録、使い方についてわかりやすく説明されています。

・LINEみんなの使い方ガイド

https://guide.line.me/ja

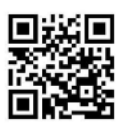

 「友だちを追加する」「オープンチャットを利用する」など様々な目的別に、画面の画像 を多用して、LINEの使い方がわかりやすく説明されています。

オープンチャットでできること

#### ①電子回覧板として写真を共有

 書類を撮影して送ることで、電子回覧板として メンバーと内容を共有することができます。紙で 回覧するよりも、印刷や仕分けが不要になるため、 会員の負担が軽減されます。

また、メンバーに一斉に送ることができるので、 届くまでの時間が短縮できます。

<スマートフォンの画面>

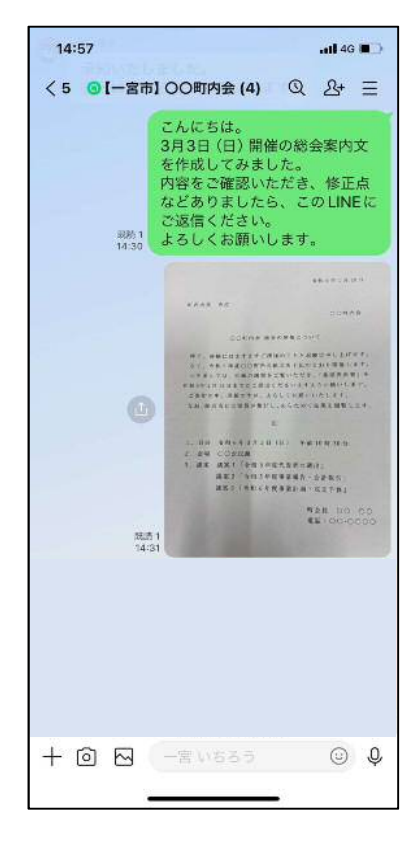

②メッセージのやりとり

 参加しているメンバー内でメッセージのやり取 りが可能なため、対面で集まらなくても、都合の 良い時に情報交換ができます。

 また、開始時刻の変更などの急な連絡にも利用 でき、メッセージを受け取った人数を「既読」の 横の数字で把握できます。

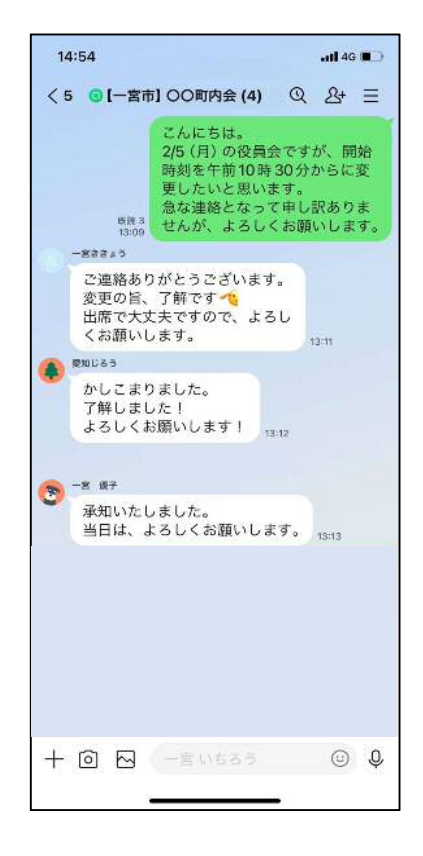

#### ③会議などの出欠確認

 LINEオープンチャットには、出欠確認で利 用できる機能があります。

 この機能を利用すれば、メンバー間で簡単に会 議などの出欠を確認することができます。

 また、文字に残るので内容が正確に伝わり、後 から見返すこともできます。

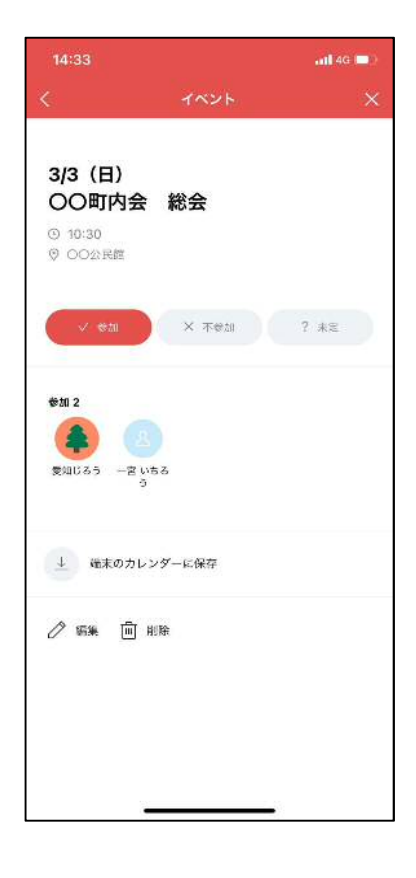

④災害時の安否確認

 災害時にも、文字で伝えることで、正確な情報 共有が可能です。

また、安否確認や物資配付などの情報をやり取 りすることで、避難所運営にも役立ちます。

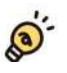

この他にも、日程調整で利用できる「投票」 や共有したい内容を載せておくことができる 「ノート」など、町内会で利用できる便利な 機能があります。

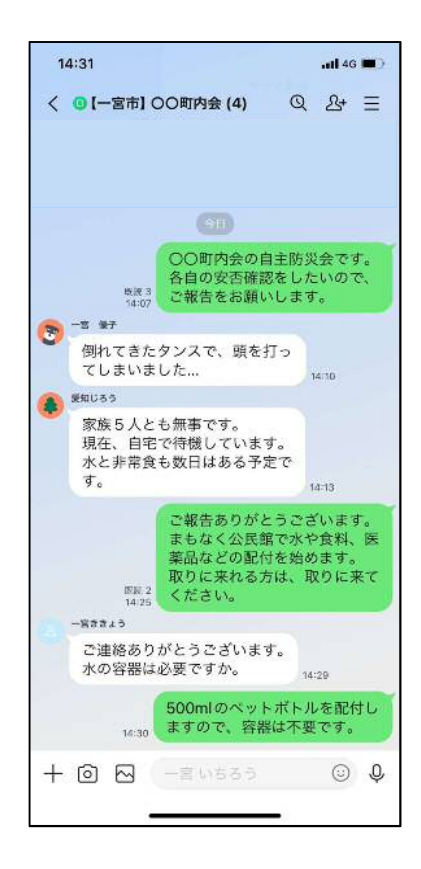

#### オープンチャットの特徴

オープンチャットには、以下のような特徴があり、町内会で電子回覧板として利用するの に適しています。

#### ①友だち登録が不要

 友だち登録をしなくてもオープンチャット内でメッセージなどのやりとりをすることが できます。そのため、オープンチャット以外で参加メンバーから直接メッセージが送られて くることはなく、また、自分の「LINE ID」(アカウント)を知られることもないので、 安心して参加することができます。

②画面や機能がLINEグループとほぼ同じ

 LINEグループと同様の画面で、メッセージや写真の送信などの機能が同じように利用 できます。そのため、普段からLINEを利用している方は、画面になじみやすく、簡単に 操作できます。

#### ③普段のLINEと違う名前やアイコンを設定できる

 オープンチャットでは、設定をすることで普段のLINEとは違う名前やアイコンを使用 することができます。そのため、普段から使用している名前やアイコンを他のメンバーに知 られずに利用することができます。

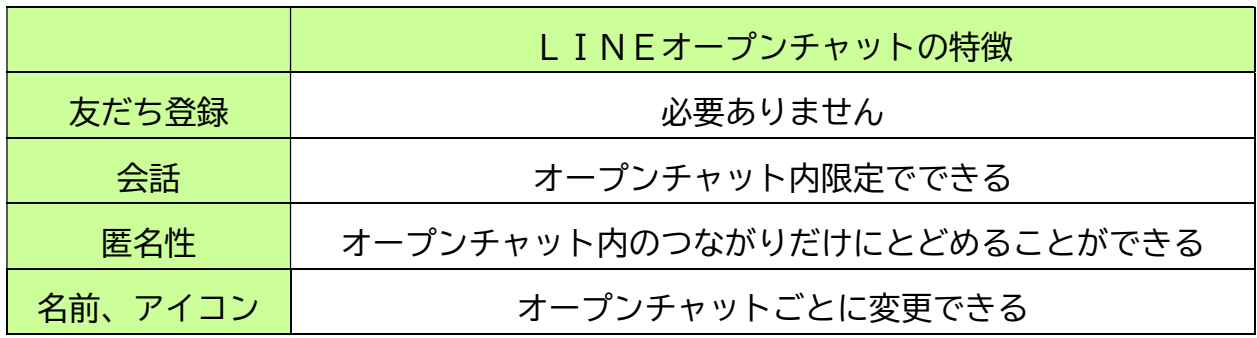

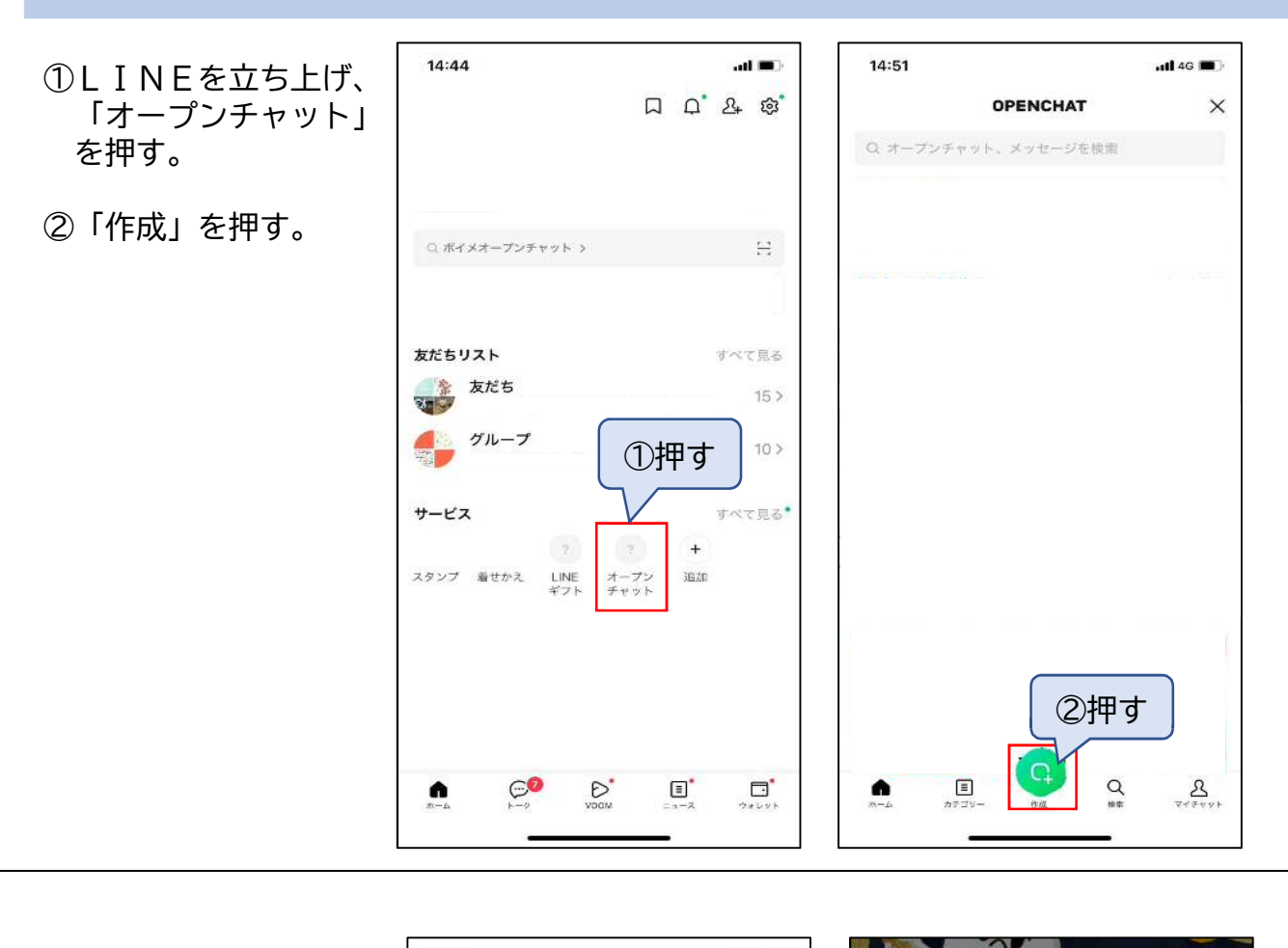

オープンチャットを使って、グループを作ってみましょう

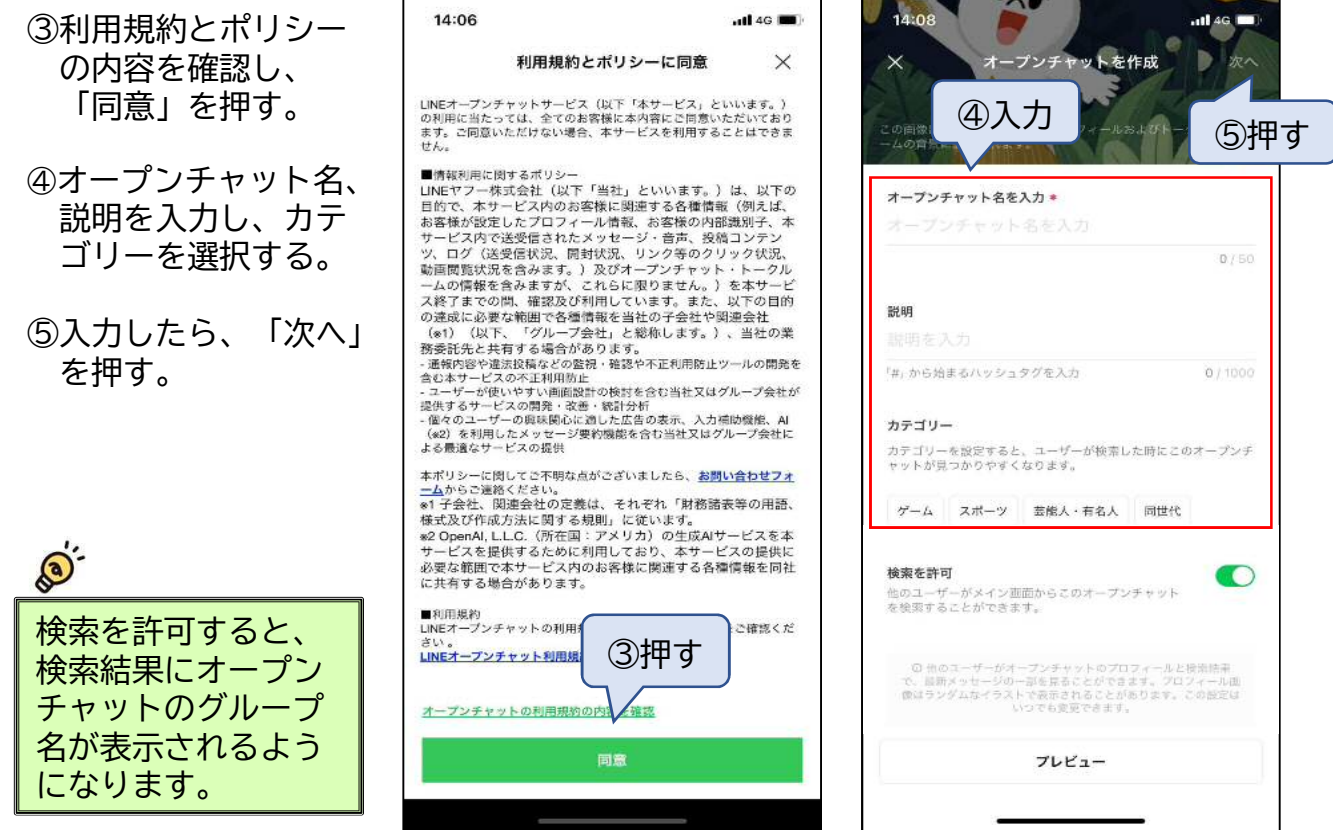

- ⑥オープンチャットの プロフィールで名前 を入力し、「完了」 を押す。
- ⑦オープンチャット絶 対的禁止事項の内容 を確認し、「確認し ました」を押す。
- ⑧オープンチャットが 完成しました。

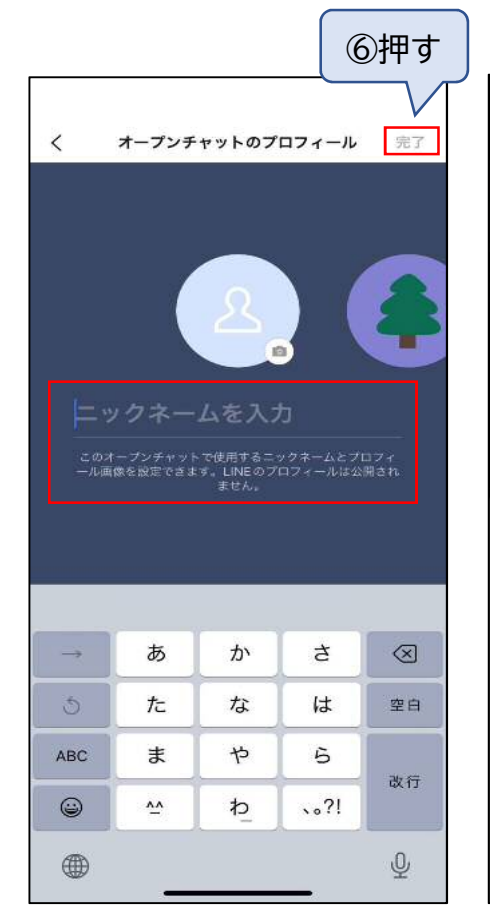

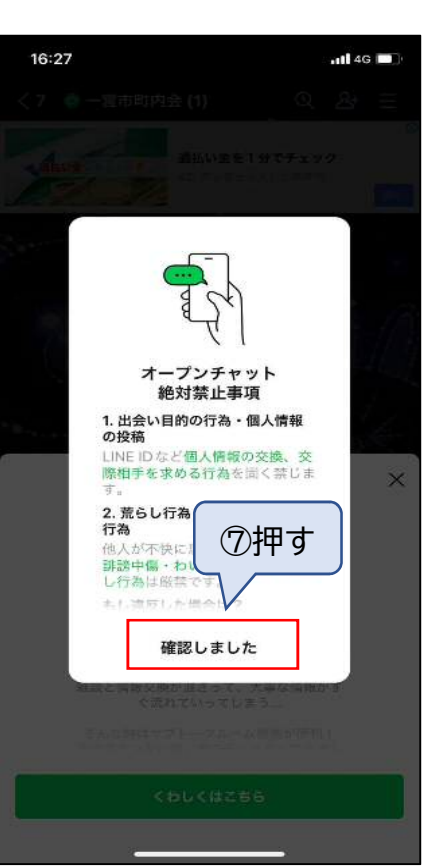

### ◆管理者が別の人に変わった時は…

オープンチャットでは、 管理者が出欠確認やメン バー管理などの機能を使 用することができます。 そのため、町会長を管理 者に設定した場合は、町 会長が変わるたびに管理 者権限を移行する必要が あります。 なお、共同管理者とし て複数人を管理者として 設定することもできるた め、LINEに詳しい人 を最初から共同管理者と して設定しておくことで、 スムーズに引継ぎをする ことができます。

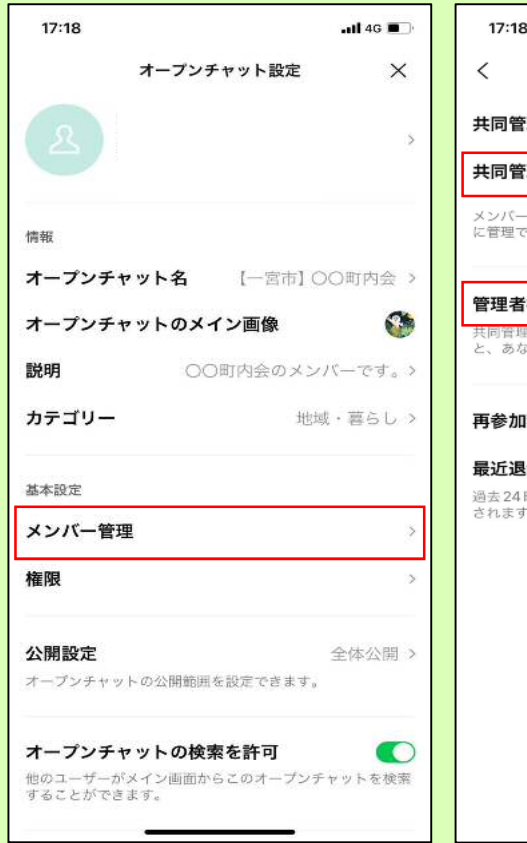

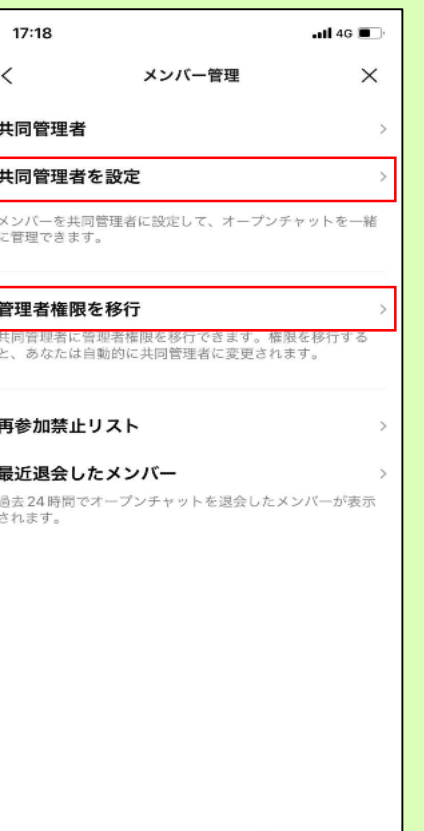

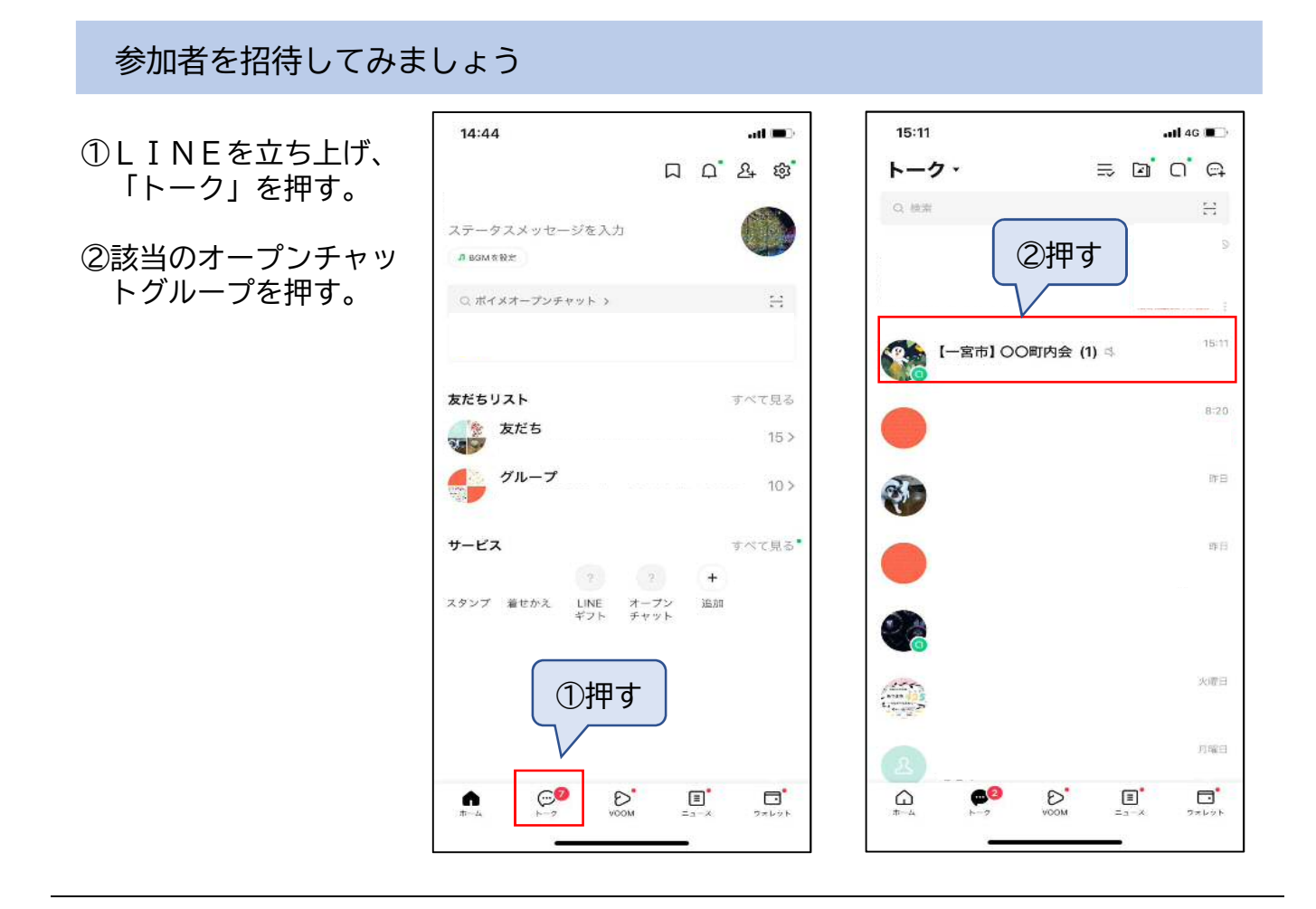

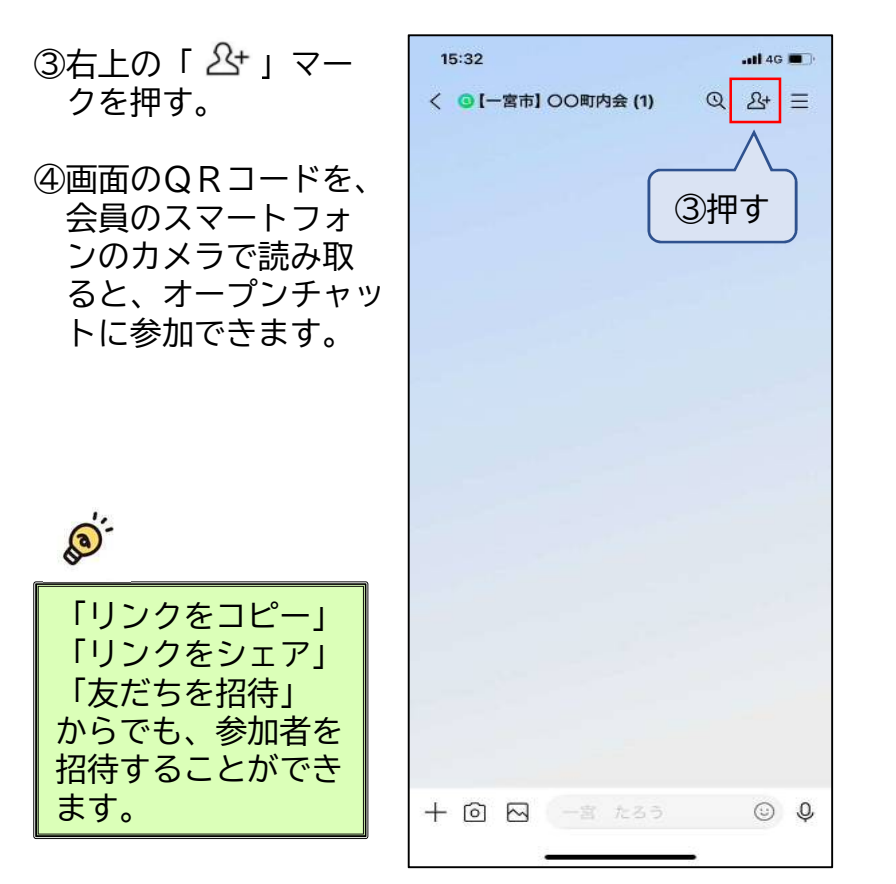

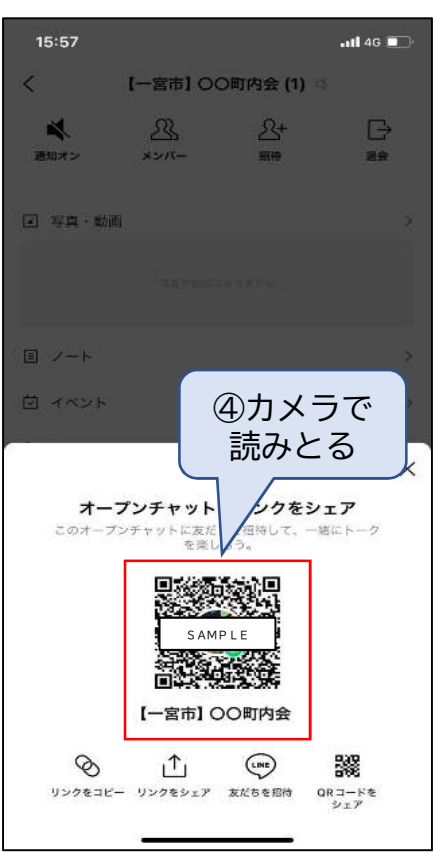

※オープンチャットに参加してもらうためには、町内会員にQRコードを載せた案内 文を回覧板等で周知する必要があります。

下記の案内文のサンプルは市公式ウェブサイト(ページID:1002020) からダウンロードすることができますので、参考にしてください。

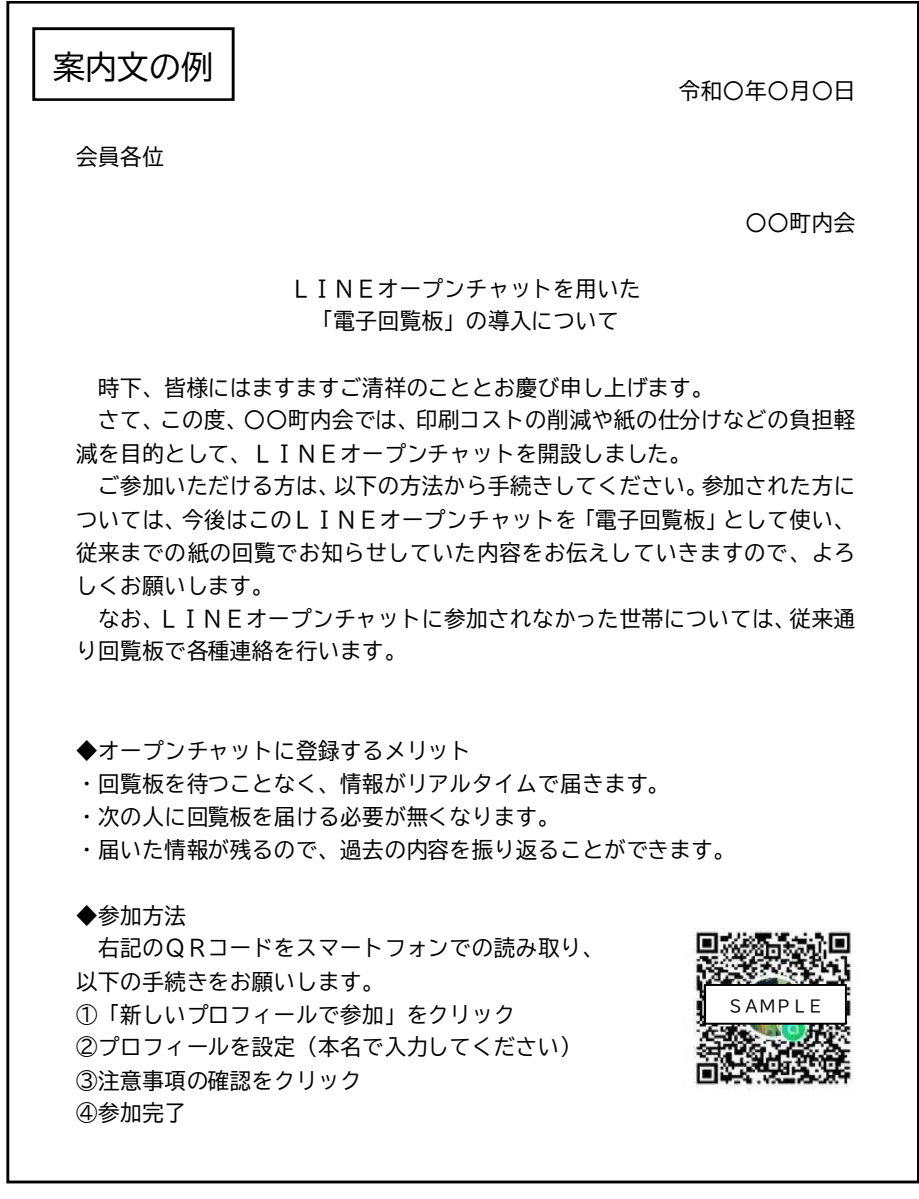

①事前にルールを決めておきましょう 例)・早朝、夜間の送信は行わない。 ・発信内容は、原則「報告」「連絡」などの必要最小限にする。 ・不確定な内容は送らない。 ②使用する名前を確認しましょう オープンチャット内で使用する名前が本名と異なる場合があるので、事前に確認し ておきましょう。 なお、オープンチャット参加時に、通常のLINEとは別の名前で登録することが できますので、本名で登録するようなルールづくりをしましょう。 ◆オープンチャットを利用する時には…

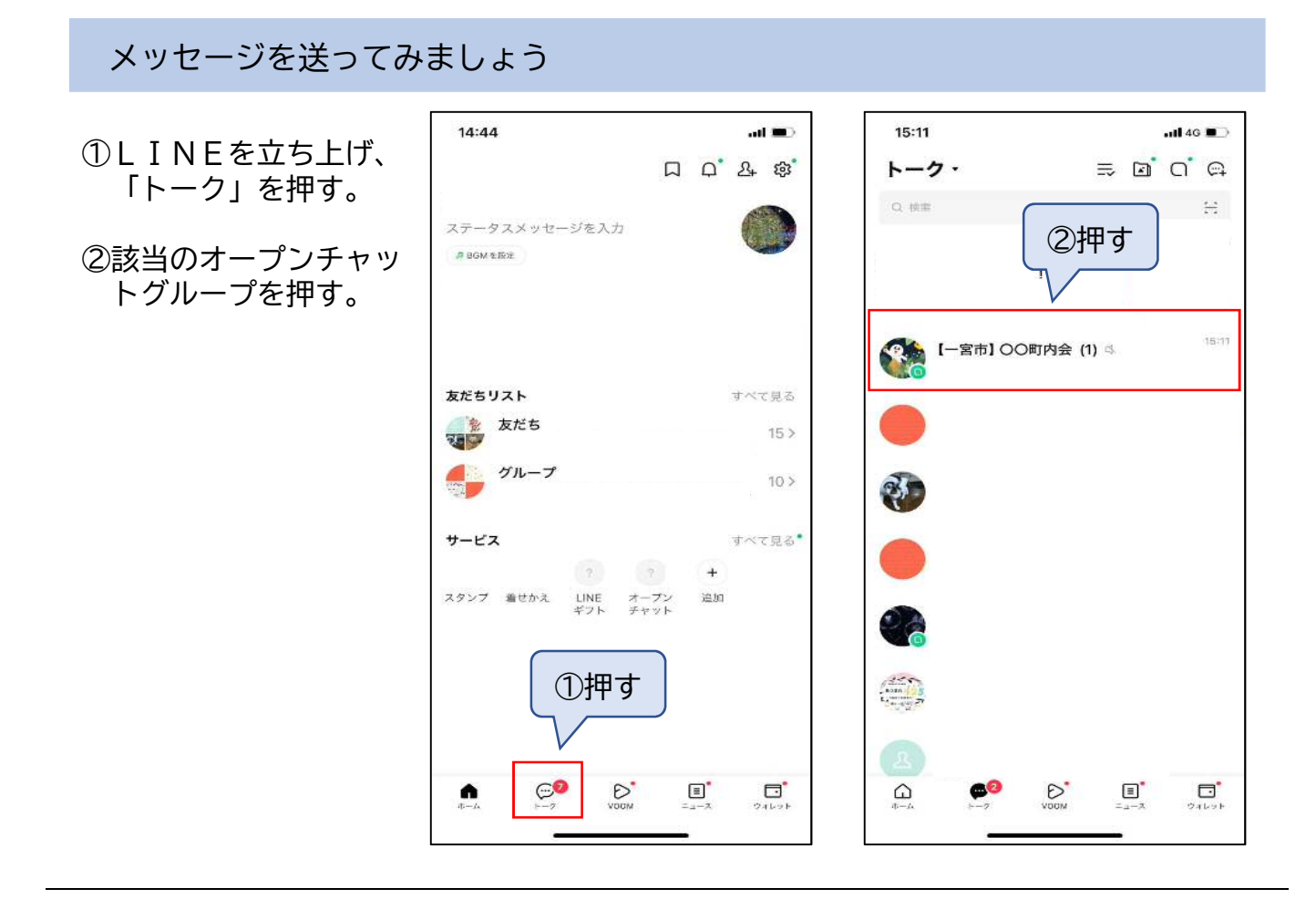

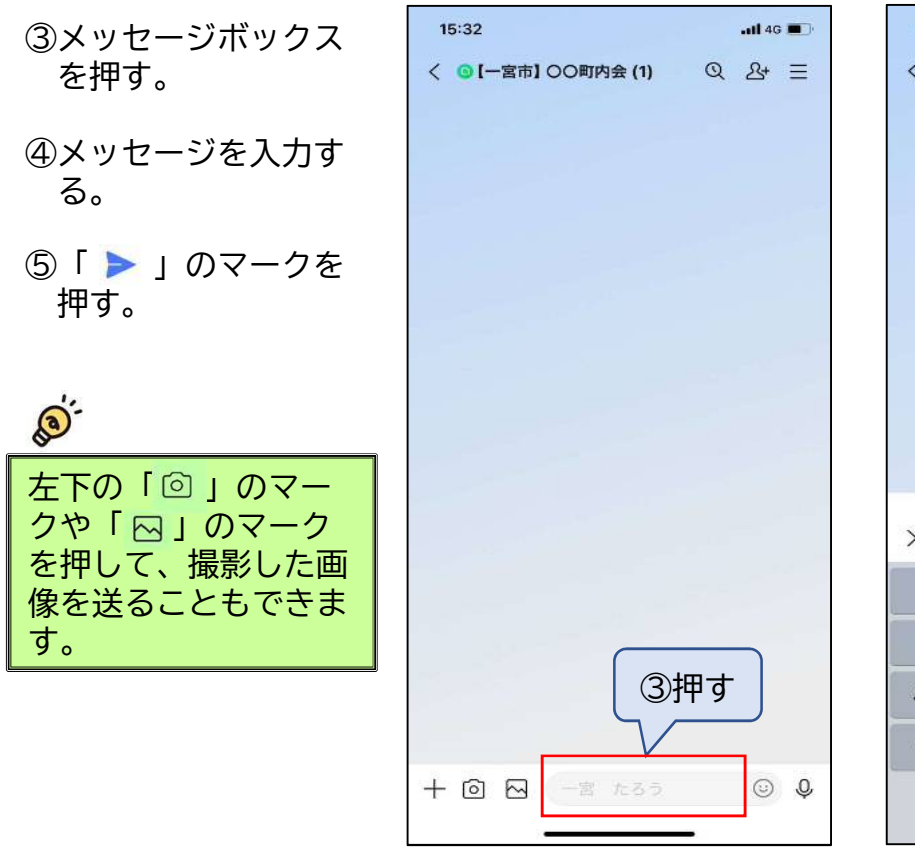

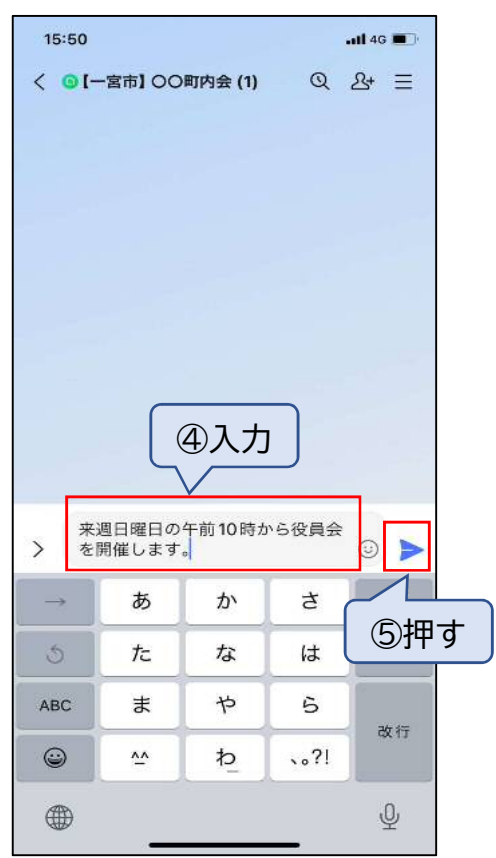

#### デジタル活用のポイント

#### ①目的の明確化

 デジタルの活用は目的ではなく、手段です。すべてをデジタルに置き換えれば良いという ものではありません。まずは、町内会活動における現状の課題の中から解決したいことを目 的に定め、どのようにデジタル技術を活用するかを明確にしましょう。

#### ②簡単なことから始める

 デジタルの活用といっても、無理に構える必要はありません。目の前の小さなことからで もよいので、今できること、簡単なことから始めてみましょう。

 また、やりたくない人やできない人に無理に参加してもらう必要はありません。できる人 から始めましょう。

#### ③実際に試してみる

 始める前に上手くできるか不安になるかもしれませんが、まずは一度、実際に使ってみま しょう。実際に試してみて、その効果を検証し、問題があれば改善して再度試してみる。そ の過程を経ることで、自分たちの町内会にとって最適な方法がきっと見つかります。

すぐに結果を求めるのではなく、話し合いながら、一歩一歩進めていきましょう。

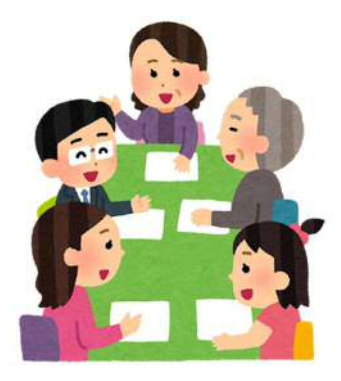

編集・発行 一宮市総合政策部市民協働課 電話:0586-28-8954 メールアドレス shiminkyodo@city.ichinomiya.lg.jp 市ウェブサイト https://www.city.ichinomiya.aichi.jp/ 令和 6 年 4 月 1 日発行